## How To Email Your Camper Using **Camp**

You can now email your camper from the same account you created to sign up for camp. **All outgoing and incoming messages cost one CampStamp each. Each family automatically receives 5 CampStamps per parent/per camper/per week**. Simply follow these instructions to set up your email messaging system. You will also have the option to add guests to your account so friends and family can email your camper too.

**If you ever encounter problems with the email system or any other part of your online account, contact CampMinder directly by calling 303.444.2267 extension 3 or click on HELP and submit an electronic Help Ticket.** 

**STEP 1** - LOG IN to your online account. After logging in you will see your dashboard (below).

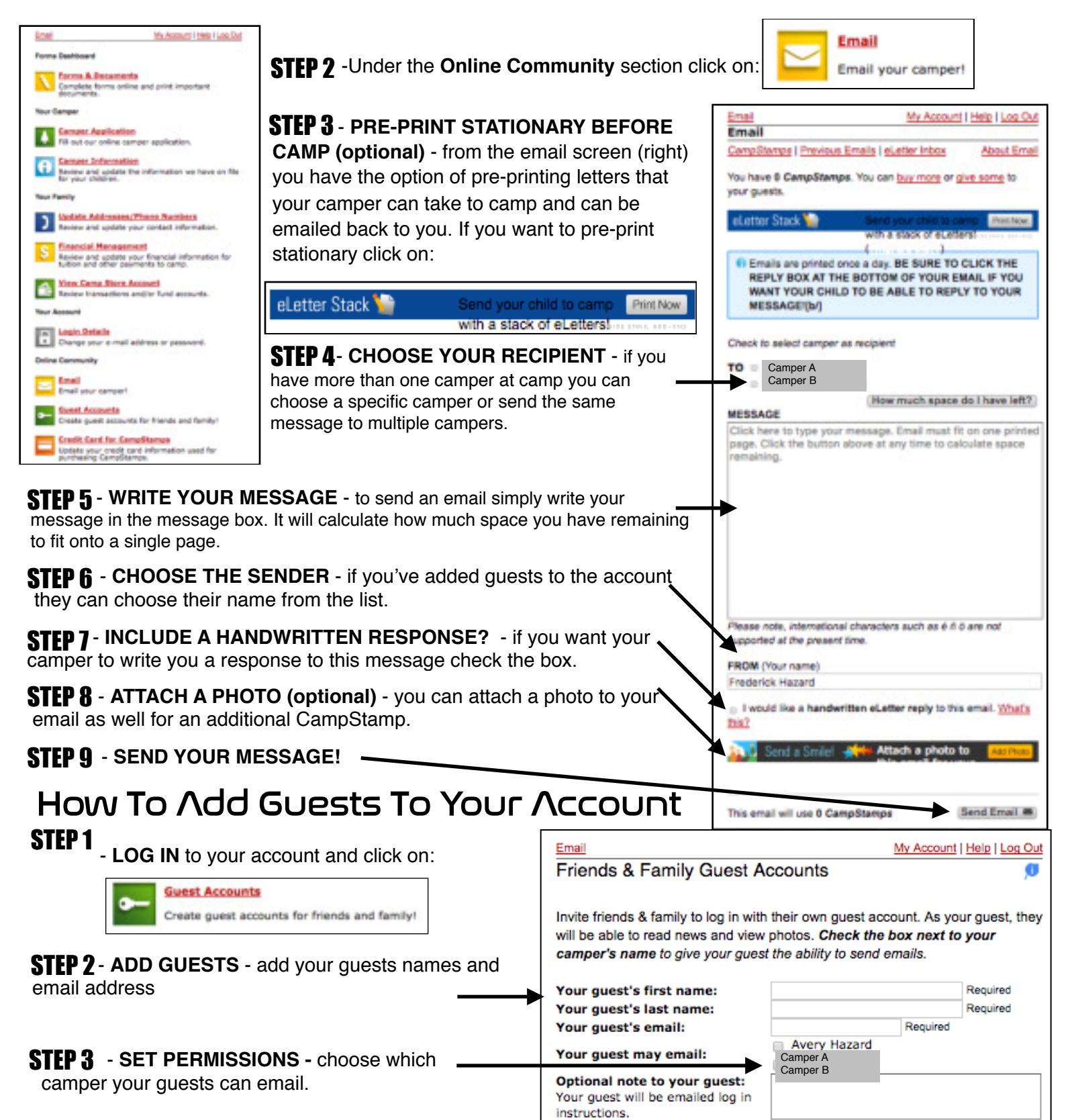

Create Guest Account

## How To Retrieve Camper eLetters Using **CampMinder**

Once you've sent an email to your camper, you can see if they have written you back by logging into your account. Remember **all outgoing and incoming messages cost one CampStamp each. Each family automatically receives 5 CampStamps per parent/per camper/per week to use**. We recommend not purchasing more until you've used up your free CampStamps. To purchase more Camp Stamps simply click on Credit Card For CampStamps on your account's dashboard. You must enter a new credit card number to purchase more CampStamps.

**STEP 1** - LOG IN to your account . After logging in you will see your dashboard (below).

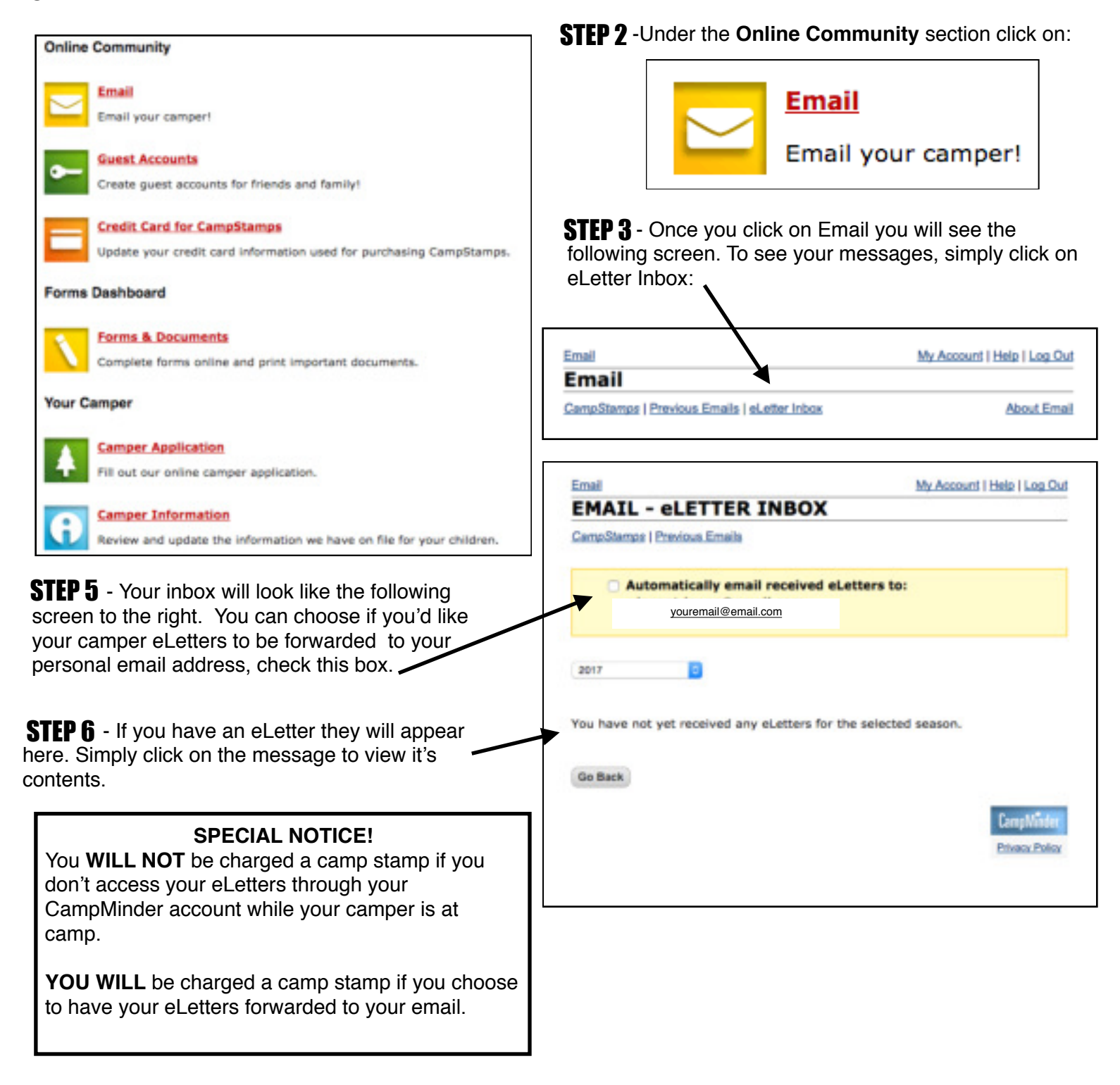